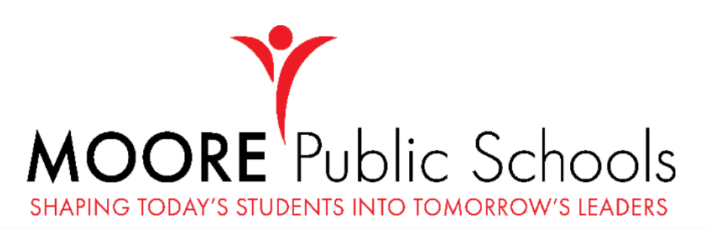

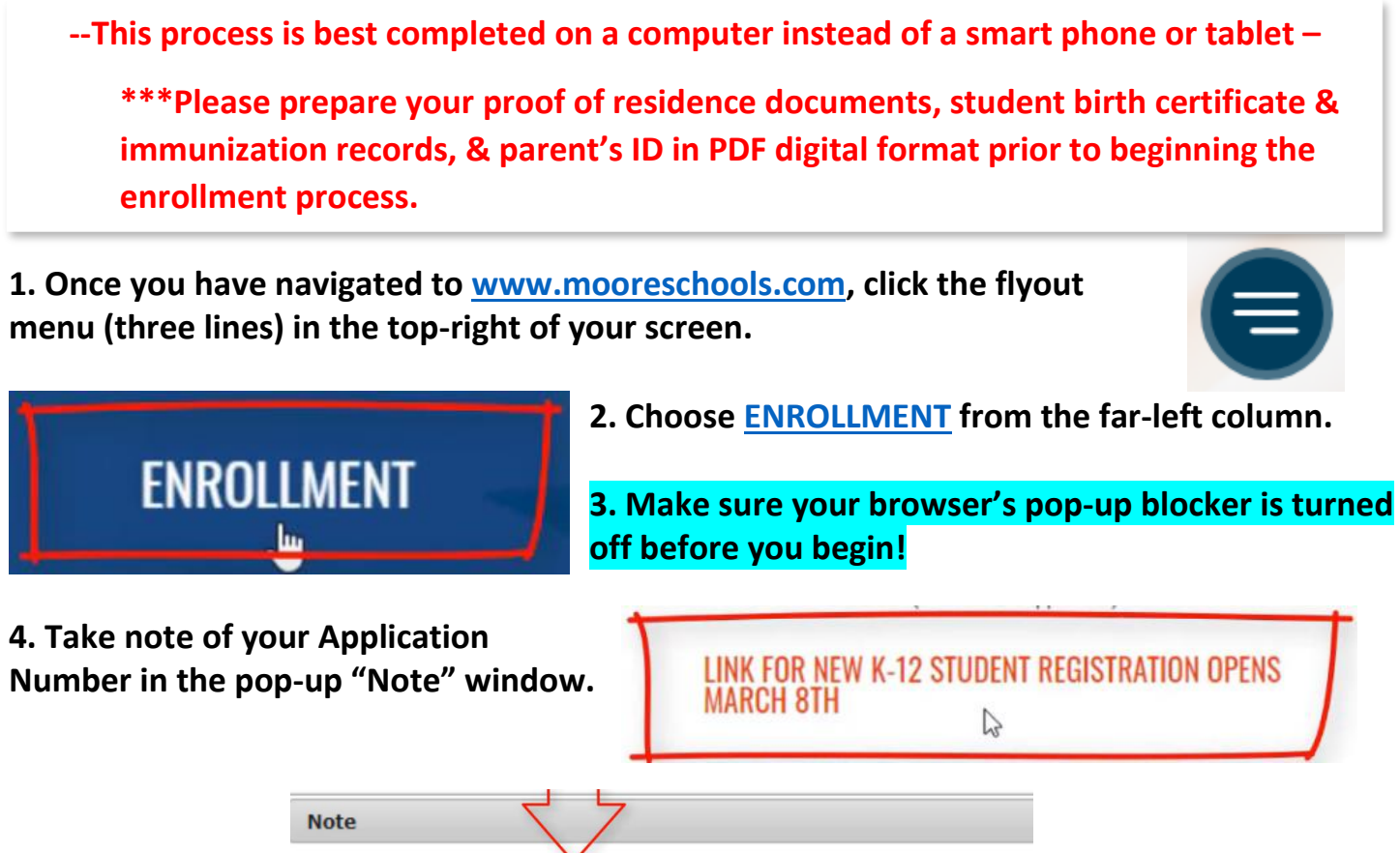

Your application number is Please write this down to assure re-entry into the registration system in case your system becomes disconnected.

**5. Questions regarding your application should be emailed to [data@mooreschools.com](mailto:data@mooreschools.com)**

**6. First you will enter all adult and other emergency contact information.**

**7. As you review your student's information, you will also be asked to indicate if your student will be attending virtually or in-person. \*\*IMPORTANT\*\***

**8. You will be required to note if your student has any physical or medical conditions.**

**9. The next few sections will include links of documents for you to review before answering that you have read and understood the policies presented.**

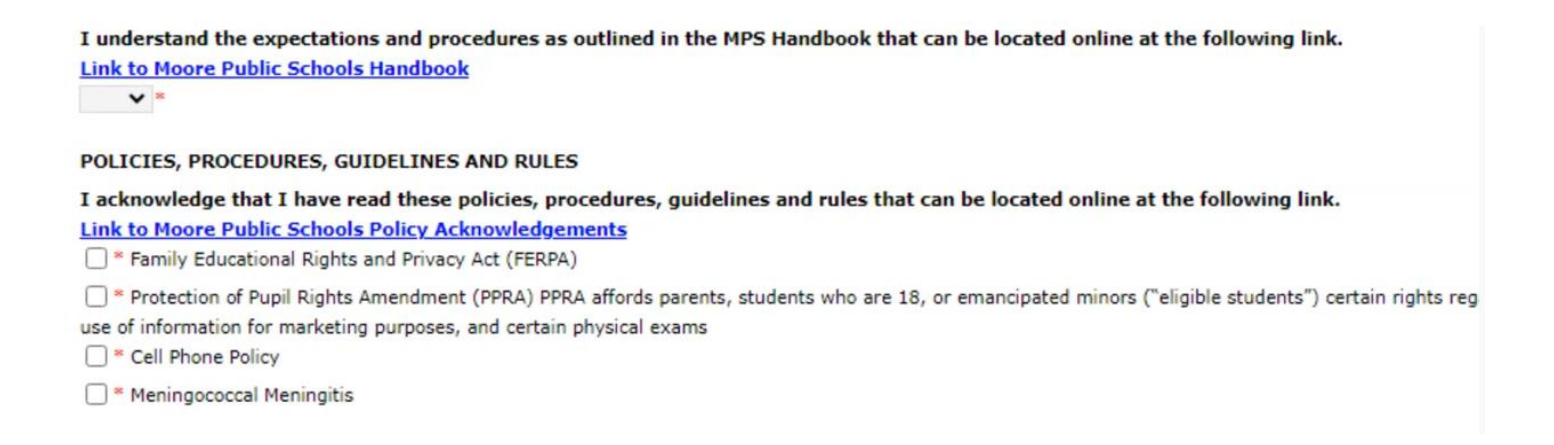

## **10. Please read the MPS documents linked from the review page…**

V

Family Educational Rights and Privacy Act (FERPA) | Protection of Pupil Rights Amendment (PPRA) | Cell Phone Policy | Meningococcal Meningitis | Responsible Use Policy

As you complete your initial Online Registration or your Annual Review You will be asked to confirm that you have read and understand these policies. For your convenince, we have linked the most updated information here. Click the links at the top of the page to visit each resource.

## **11. When finished, click on the Online Registration tab in your browser to return to the review page where you will check that you have read all of these policies.**

**12. Check the box that you have read our MPS:1 device initiative info, and then digitally sign in the box at the bottom of the page – scroll down and click "save and continue."**

**13. At this point, you may add another student or move onto the end of the review.**

**14. Click "Application Summary PDF" to re-check your student's (or students') info before submitting – this will open a new window. This summary is also available to save or print for your own records.**

**15. Once you have re-checked all information, you are ready to SUBMIT. You should receive an email confirming your online registration.**